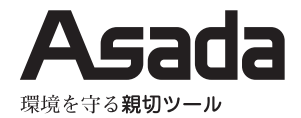

# 管内検査カメラ クリアスコープ 2810

## 取扱説明書

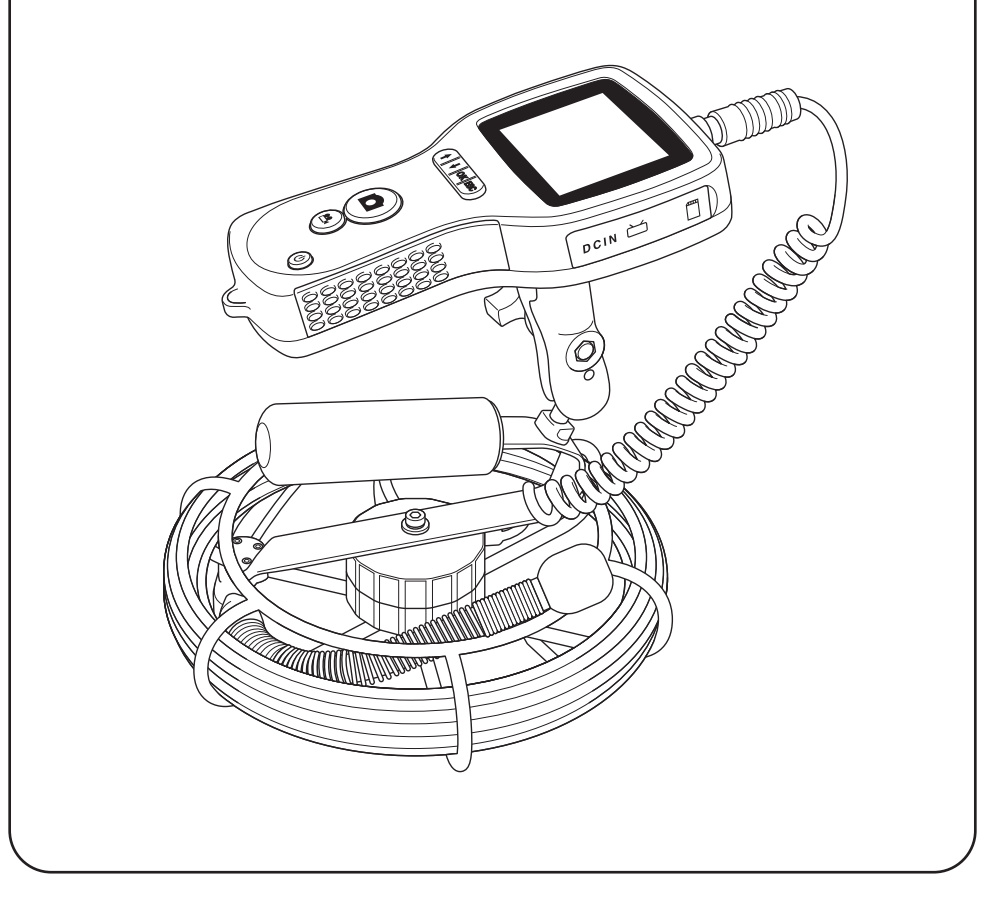

【ご使用前に必ず本書をお読みください。】

## **安全にご使用いただくために**

このたびは、クリアスコープ 2810 をお買い上げいただきましてありがとうございます。

- この取扱説明書は、お使いになる方に必ずお渡しください。
- ご使用前に必ず本書を最後までよく読み、確実に理解してください。
- 適切な取扱いで本機の性能を十分発揮させ、安全な作業をしてください。
- 本書は、お使いになる方がいつでも取り出せるところに大切に保管してください。
- 本機を用途以外の目的で使わないでください。
- 商品が届きましたら、ただちに次の項目を確認してください。
	- ・ ご注文の商品の仕様と違いはないか。
	- ・ 輸送中の事故等で破損、変形していないか。
	- ・ 付属品等に不足はないか。

万一不具合が発見された場合は、至急お買い上げの販売店、または弊社営業所にお申し付けください。 (本書記載内容は、改良のため予告なしに変更することがあります。)

## **警告表示の分類**

本書および本機に使用している警告表示は、次の 3 つのレベルに分類されます。

 $\hat{\mathbf{f}}$ 危険 本機に接触または接近する使用者・第三者等が、その取扱いを誤ったりその状況を 回避しない場合、死亡または重傷を招く差し迫った危険な状態。

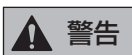

警告 本機に接触または接近する使用者・第三者等が、その取扱いを誤ったりその状況を 回避しない場合、死亡または重傷を招く可能性がある危険な状態。

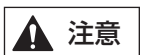

本機に接触または接近する使用者・第三者等が、その取扱いを誤ったりその状況を回避しない場合、 注意 軽症または中程度の傷害を招く可能性がある危険な状態。または、本機に損傷をもたらす状態。

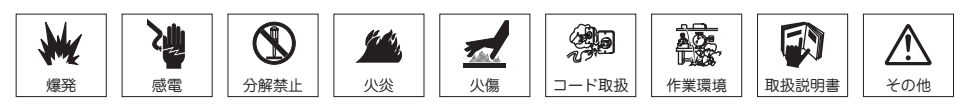

## **目 次**

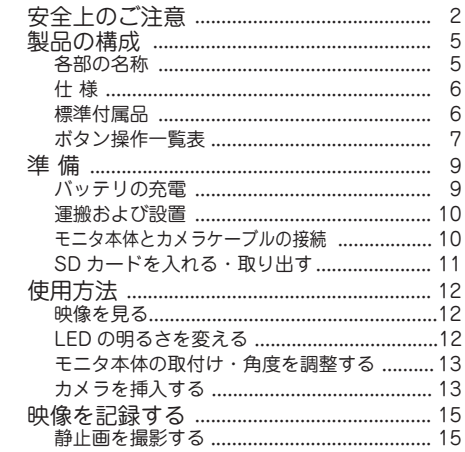

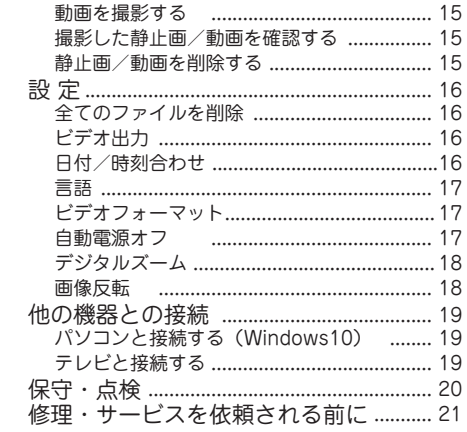

## **安全上のご注意**

- ここでは、本機を使用するにあたり、一般的な注意事項を示します。
- ●作業要所での詳しい注意事項は、この後の各章で記載しています。

#### 危 険

- ◆修理技術者以外は絶対に分解しないでください。
- ◆改造は絶対に行わないでください。
- ◆本機を使用用途以外の用途には使用しないでください。

本機は、各種配管内を検査するための機械です。本機を医療目的または航空等の検査 目的で使用しないでください。

### 警 告

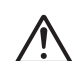

◆ カメラケーブルを扱うときには、必ずゴム(皮)手袋を着用してください。 作業中、カメラケーブルに異物が付着する場合があり、手に傷を負う恐れがあります。

◆ 雨中や濡れた手で操作しないでください。 雨中や濡れた手で電源プラグを抜き差ししたり、各スイッチ類を操作すると感電する 恐れがあります。

- 
- ◆ガソリンやシンナー、可燃性ガスが漏れる恐れのある場所では使用しない でください。
- ◆粉じんが多い場所で使用しないでください。 爆発や発熱、本機の故障の原因となります。
- **/i**
- ▶本機から離れるときや、停電、保守、点検のときは、必ずスイッチを OFF にしてください。

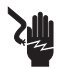

▶雷が鳴ったら、使用を中止し、触れないでください。 感電の原因になります。

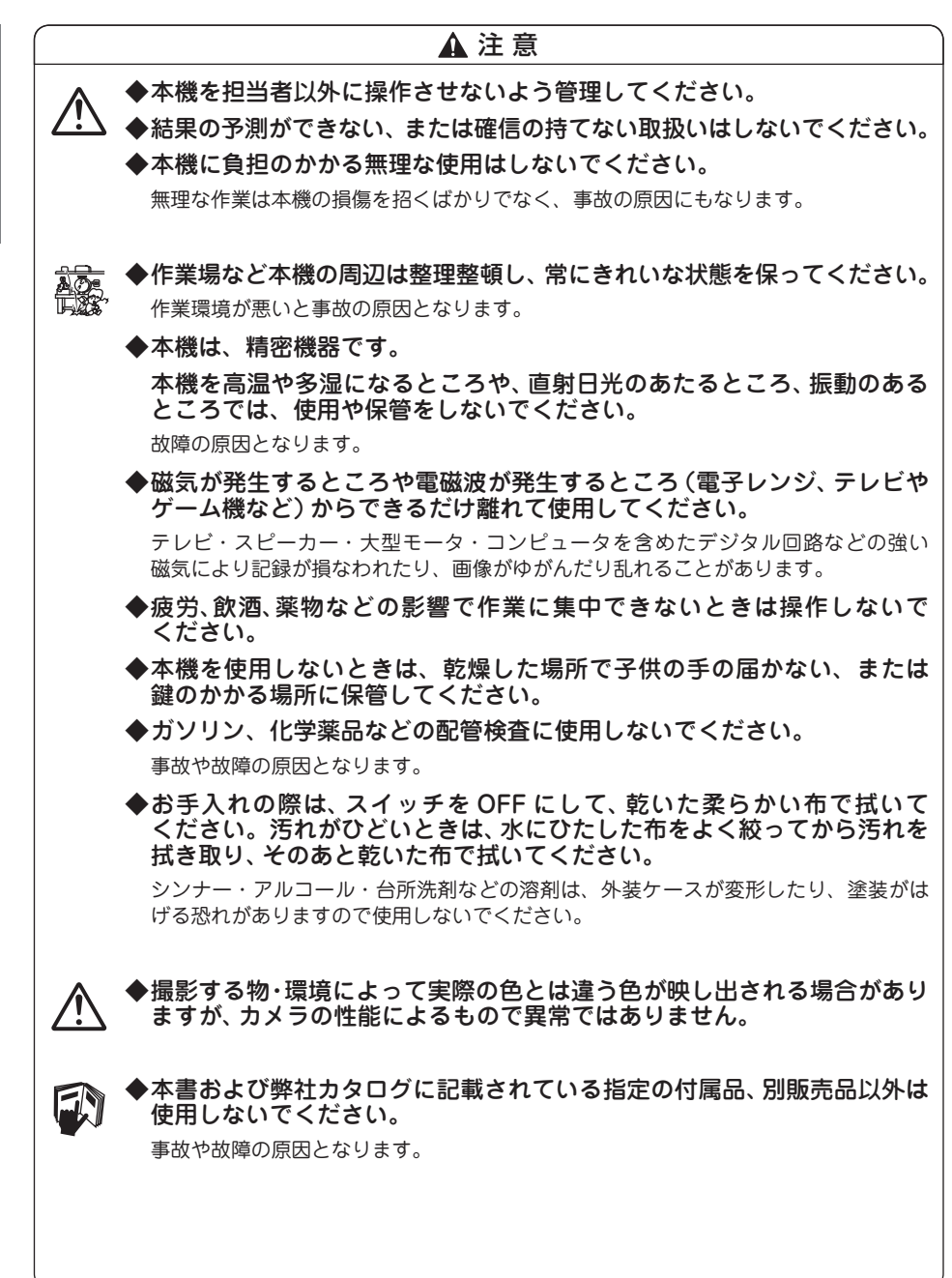

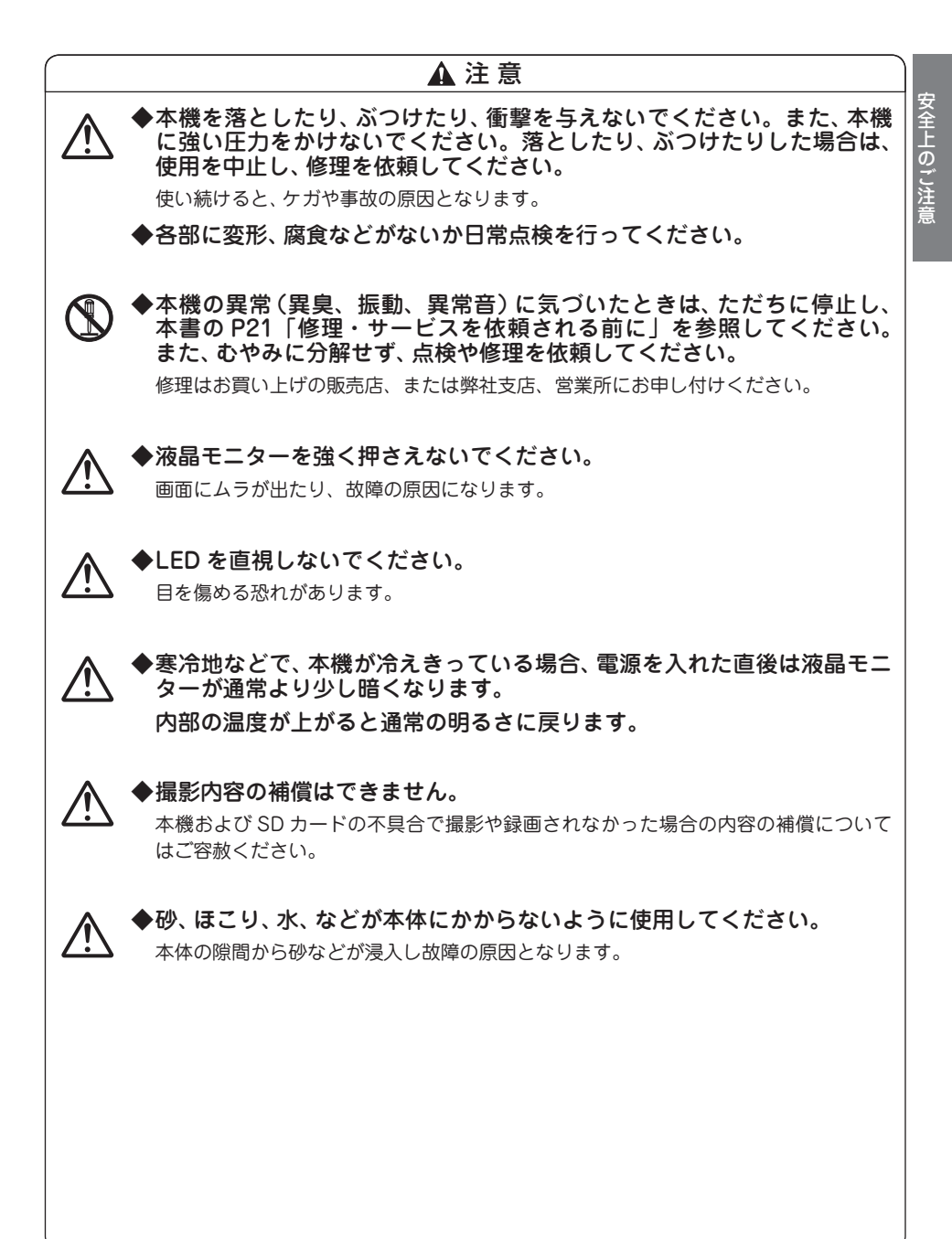

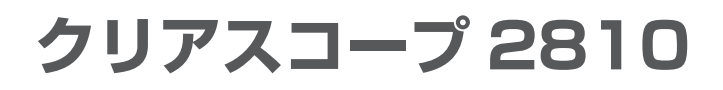

## **製品の構成**

### **各部の名称**

ラベルがはがれたり、汚れて見づらくなった場合には、弊社へご請求ください。 ラベルは必ず同じ場所に貼付してください。

クリアスコープ・デジタル F800 ( モニタ本体 )  $\circledcirc$  $\overline{P_{D}^{C1N}}$  $\mathcal{O}$ Ő グリップ カメラケーブル 2810 ඏ カメラケーブル 2810 ドラムセット **SERVICE DE LA CARDINAL DE LA CARDINAL DE LA CARDINAL DE LA CARDINAL DE LA CARDINAL DE LA CARDINAL DE LA CARD** カメラヘッド Mini USB ケーブル SD カード **COMERCE** 収納バッグ AC アダプタ 清掃キット一式

**仕 様**

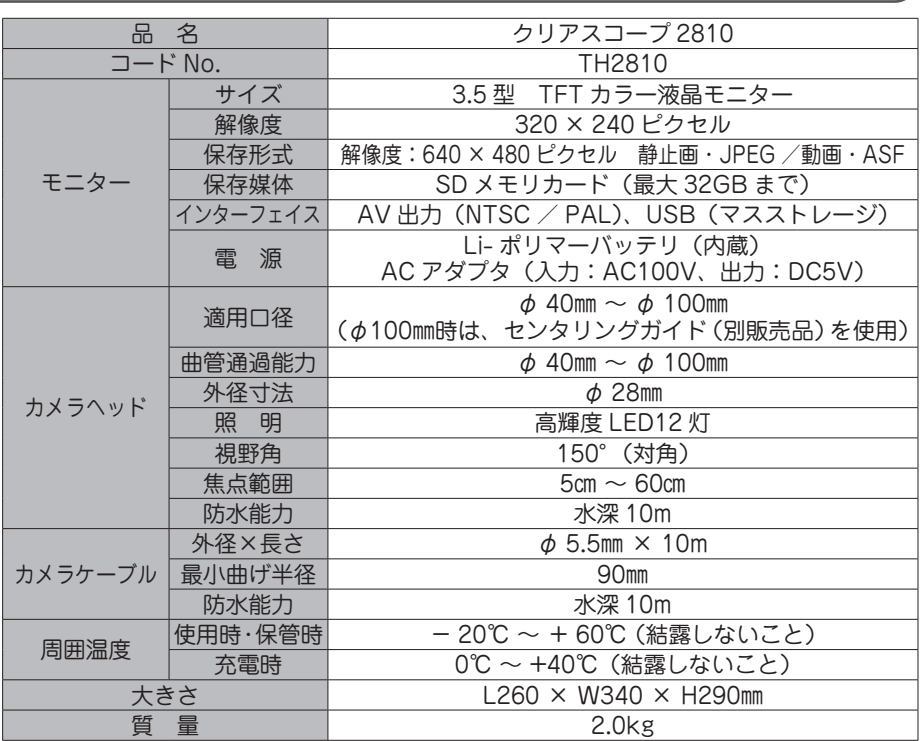

※カメラヘッド、カメラケーブルのみ防水仕様となっています。 それら以外は防水仕様ではありません。

### **標準付属品**

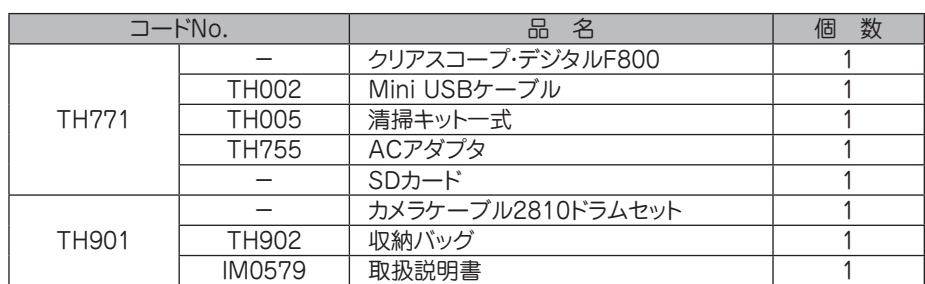

製品の構成 - キャッシュ

### **ボタン操作一覧表**

クリアスコープ・デジタル F800( 以降「モニタ本体」と称する ) の各画面(モニタ画面・ プレビュー画面・メニュー画面)時における、ボタン操作をまとめた一覧表です。

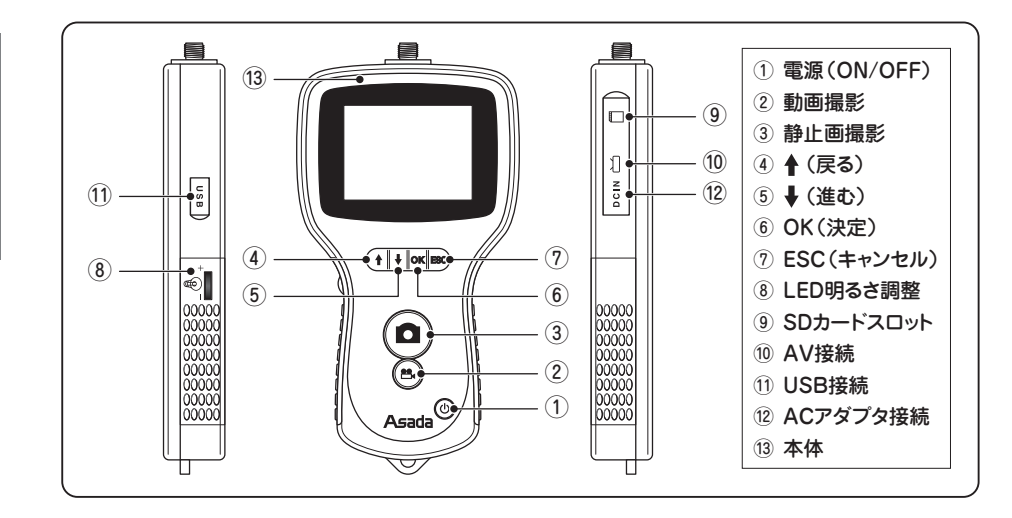

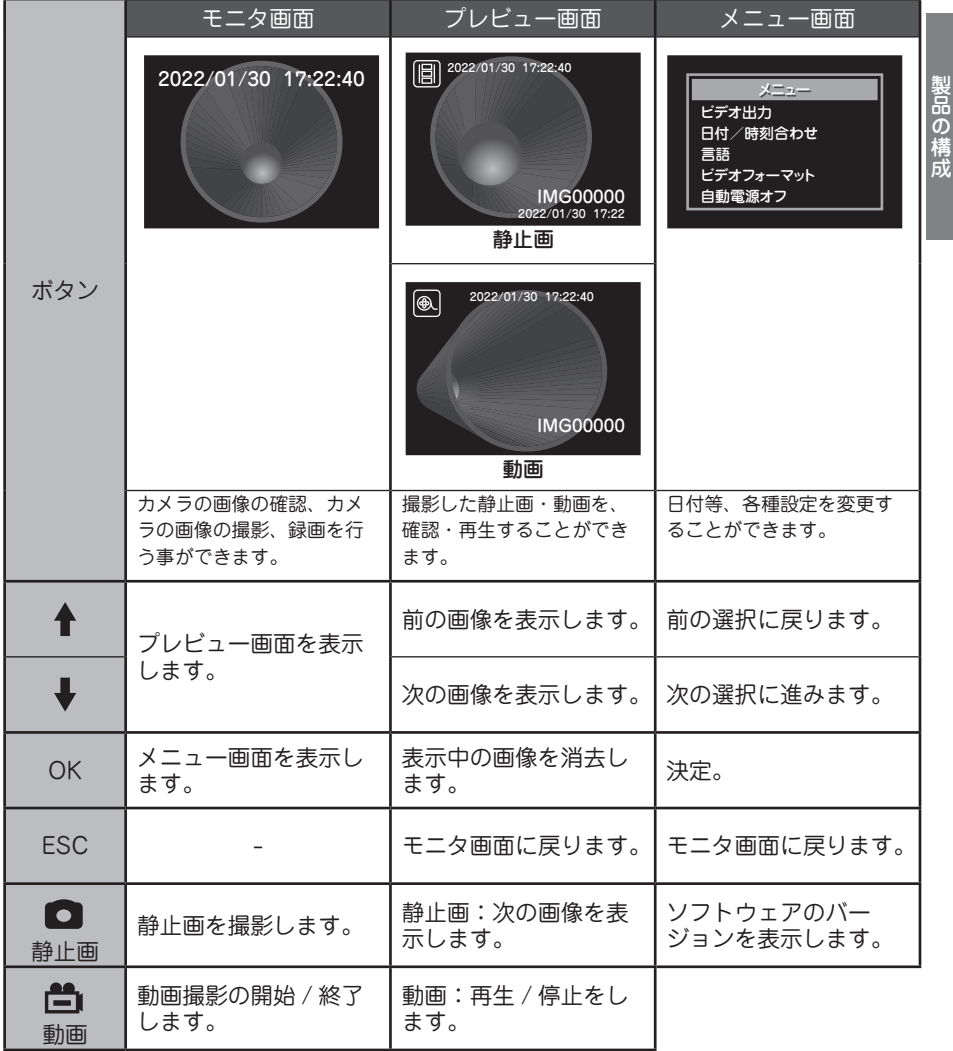

※画像はイメージです。

## **準 備**

#### **バッテリの充電**

- 付属の AC アダプタを使用して、充電してください。
- ●お買い上げ時バッテリは充電されていませんので、充電してからお使いください。
- ●3 時間の充電で、約2時間 使用可能です。ただし、使用状況によって異なります。
- 充電完了後にバッテリを長時間放置すると、バッテリは消耗します。
- バッテリは充電回数が増えると、使用時間が短くなる特性を持っています。長く使用 するためには、頻繁な継ぎ足し充電を避けてお使いいただくことをお勧めします。
- ●正しく充電したにもかかわらず、著しく使用できる時間が短くなったときは、寿命と 考えられます。バッテリを新しいものに交換してください。
- ① モニタ本体の電源が切れていることを確認して ください。 注 意 ◆電源が入っている状態では接続 <u>\</u> しないでください。 故障の原因となります。

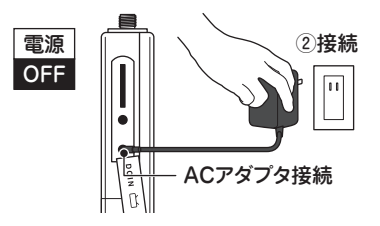

- ② モ ニ タ 本 体 と コ ン セ ン ト(AC100V) を AC アダプタにて接続すると充電が開始されます。
- 3 電源ボタンを3~5秒長押しし、電源を入れて ください。
- ④ 稲妻マークが表示されたら、充電完了です。

 充電中は、電池マークが移動しています。

#### $($  )  $_1$  m  $_2$  m  $_3$  m  $_3$

※電池マークは、数秒間表示した後に消えます。

 再 度 電 池 マ ー ク を 表 示 さ せ る 場 合 は、 ③3~5秒長押し ESC ボタンを押してください。

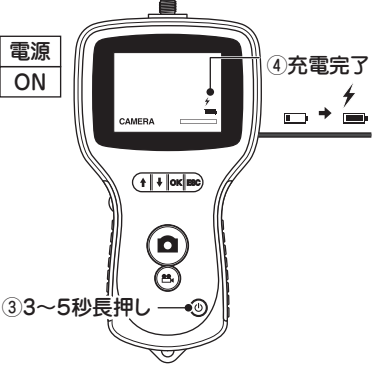

#### **運搬および設置**

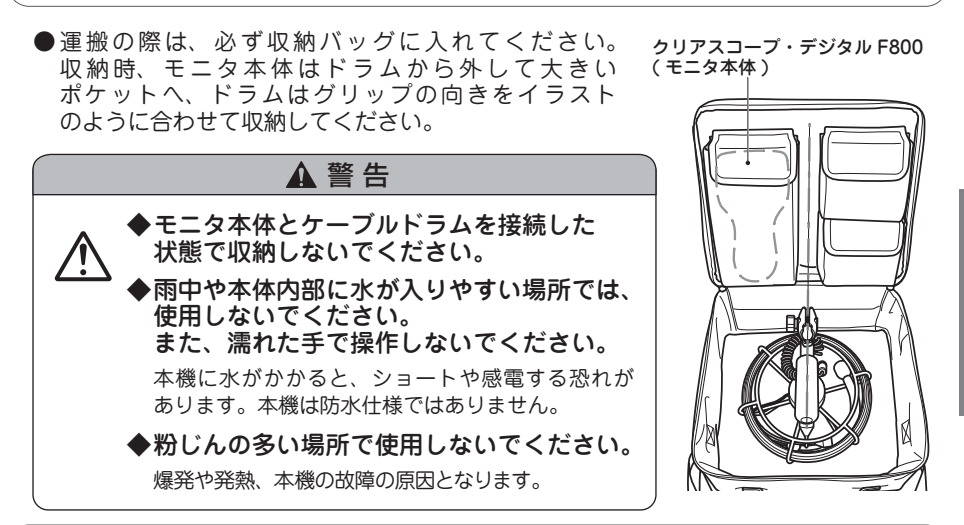

**モニタ本体とカメラケーブルの接続**

① モニタ本体の電源が切れていることを確認して ください。

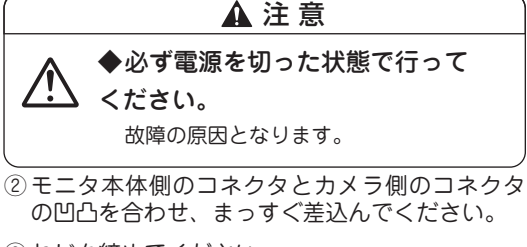

③ ねじを締めてください。

④ 取外す際は、ねじを緩め、まっすぐ抜いてください。

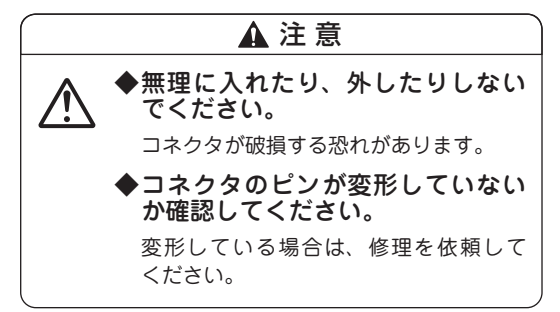

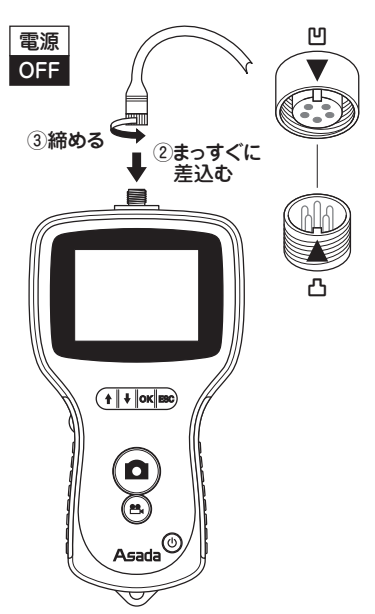

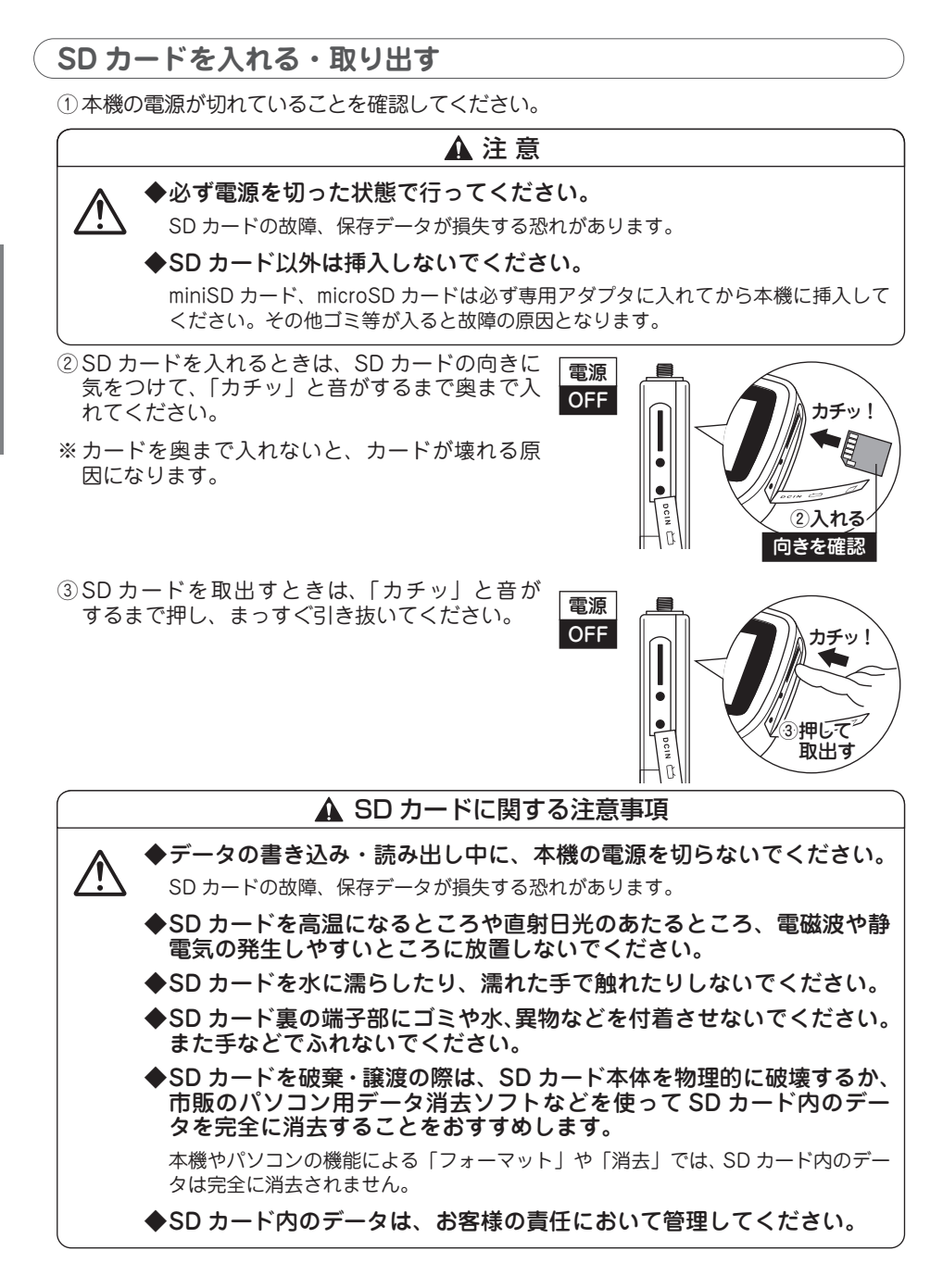

準 備

調整ノブ

暗

CAMERA

 $(1$  |  $\sqrt{$  |  $\sqrt{$  | ESC

## **使用方法**

#### **映像を見る**

● バッテリが充電されていることを確認してください。詳細は、P.9「バッテリの充電」をご参照 ください。バッテリが充電されていない場合は、AC アダプタを付けてご使用ください。

#### **[ 電源を入れる ]**

- ① 明るさ調整ノブが**「暗」**になっていることを確 **認してください。(詳細は、「LED の明るさを変** える」をご参照ください。)
- ② 電源ボタンを約 3 ~ 5 秒長押ししてください。

#### **[ 電源を切る ]**

- ① 明るさ調整ノブが**「暗」**になっていることを確 認してください。(詳細は、「LED の明るさを変 える」をご参照ください。)
- ② 電源ボタンを約 3 ~ 5 秒長押ししてください。

#### **[ バッテリ残量、メモリ残量を確認する ]**

- ①モニタ本体の電源が入った状態で、ESC ボタン<sup>(1)明るさ</sup> を押してください。
- ②バッテリ残量、メモリ残量が数秒間表示されます。 表示が消えた場合は、ESC ボタンを押して再度、 表示させてください。

## **LED の明るさを変える**

- ●LED の光量を最大にしてご使用ください。 LED の光量を下げると、個々の LED に明るさの ムラが発生することがありますが、機能上問題 ありません。そのままご使用ください。
- ●明るさ調整ノブで、明るさの調整が行えます。
- ・ 時計回りに回す → 明るい
- 反時計回りに回す → 暗い

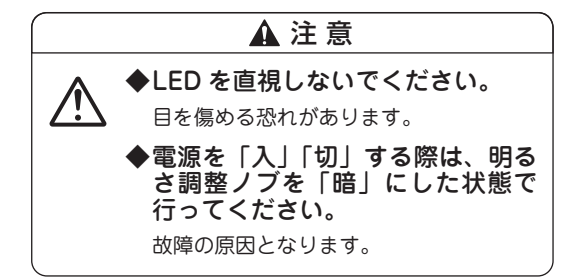

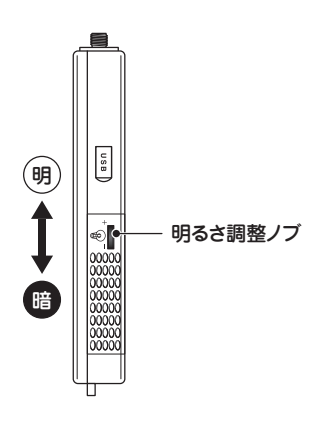

②3~5秒 長押し

メモリ残量

使用方法

バッテリ残量

lh

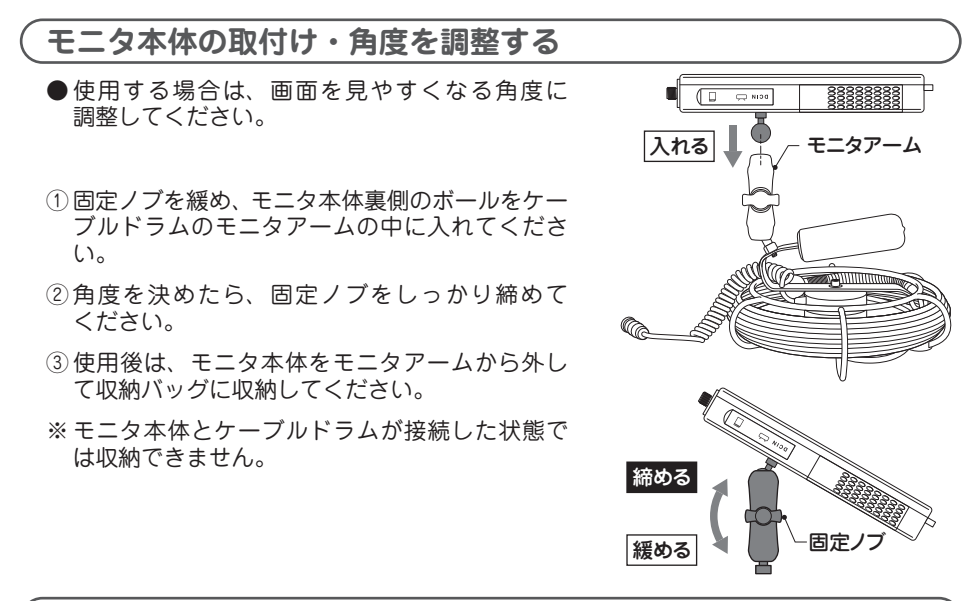

#### **カメラを挿入する**

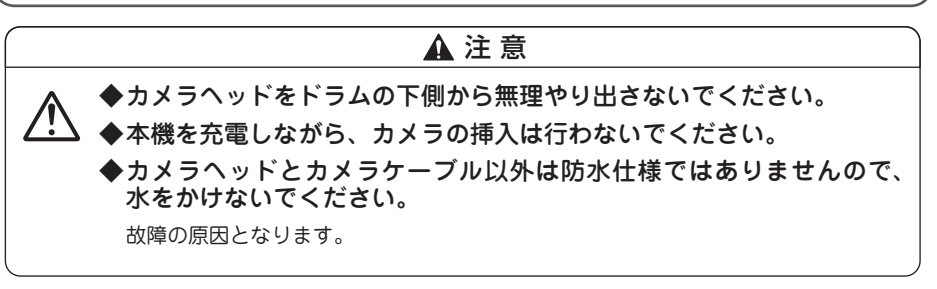

#### ① グリップを左手で握り、本機を持ち上げた状態で カメラヘッドをドラムの上側から取り出し、 右手でカメラヘッドを検査する配管にゆっくりと 挿入してください。

② カメラを出すときは、水気や汚れを拭き取りなが らカメラケーブルを約 30 ~ 40cm ずつゆっくりと ドラムへ巻き取ってください。

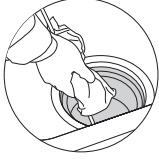

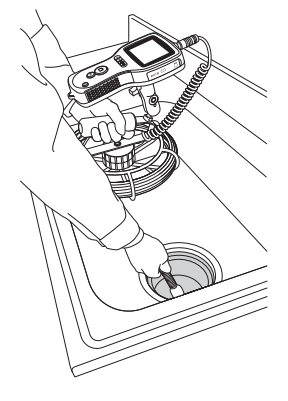

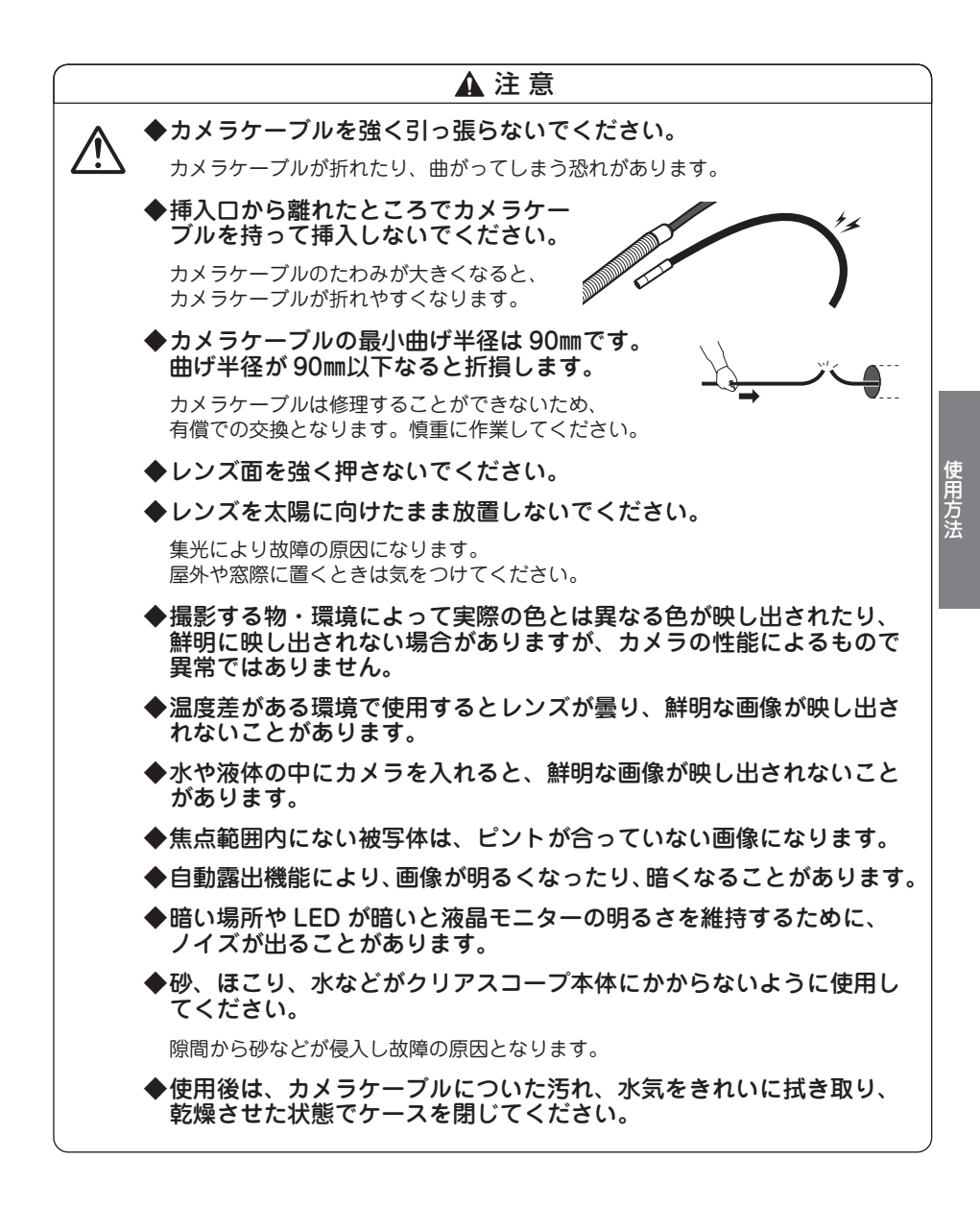

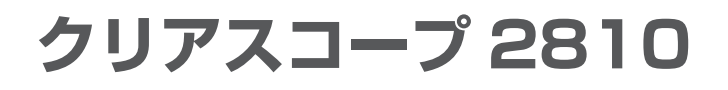

## **映像を記録する**

#### **静止画を撮影する**

- ① 静止画撮影ボタンを押してください。
- ② 画面にカメラの表示が出て撮影されます。

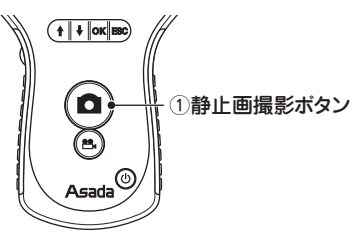

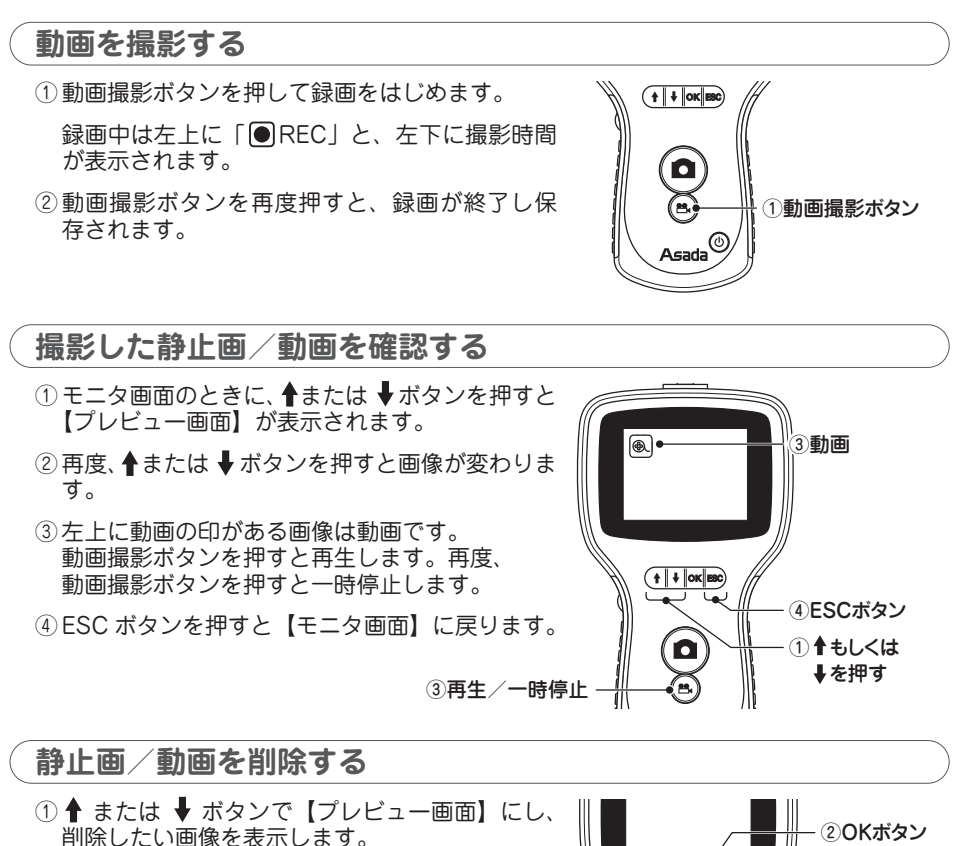

- ② OK ボタンを押すと削除と聞いてきますので、 ボタンを押して OK を選択します。
- ③ OK ボタンを押すと削除されます。

 「削除?」 ボタンで  $(1$   $\bullet$   $\sqrt{$   $\sim$   $\sim$  「OK」 ③OKボタン 「削除」

ビデオ出力

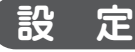

● モニタ画面のときに、OK ボタンを押すとメニュー画面が表示します。

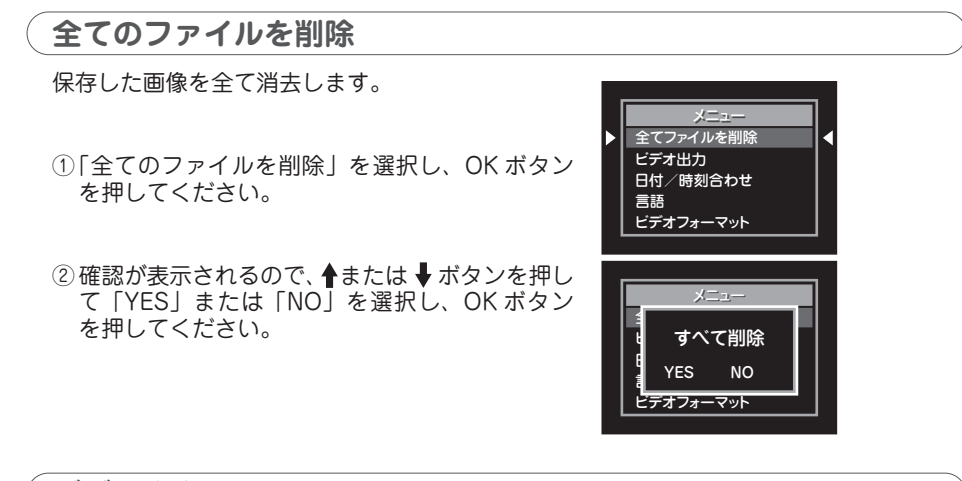

**ビデオ出力**

テレビ/ビデオに出力する時に選択してください。

※ テレビ/ビデオに出力しているときは、モニタ には映像が表示されません。

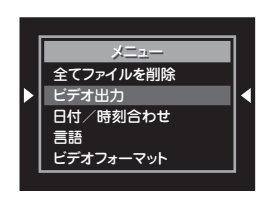

設 定

#### **日付/時刻合わせ**

日時の設定と、画面への日時表示の設定を行います。 日時を表示している時は、静止画に日時が印字され ます。 ビデオ出力

①「日付/時刻合わせ」を選択し、OK ボタンを押 します。

② ◆または ◆ ボタンで、合わせたい項目(年・月・日・ 時・分・秒・ディスプレー オン/オフ)を選び、 |(+)/〓(-)ボタンで設定してください。

※ ディスプレー オン:日時の表示 オフ:日時の消去

③ OK ボタンを押して決定します。

※ ESC ボタンを押すと設定せずに戻ります。

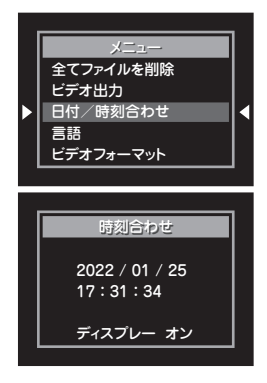

#### **クリアスコープ 2810** メニュー  $\Gamma$ ディスプレー オン

### **言 語**

イタリア語・その他 の中から表示言語を設定 日本語・ドイツ語・フランス語・スペイン語・ します。

言語 ビデオフォーマット ① 「言語」を選択し、OK ボタンを押します。

ビデオ出力 言語

② ◆ または → ボタンで表示言語を選択し、 OK ボタンで決定してください。

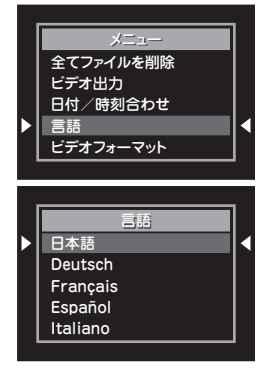

## ビデオフォーマット **ビデオフォーマット**

メニュー (NTSC / PAL)を選択します。 テレビ/ビデオに出力する時に映像出力方式

- マット」を<sub>違</sub> ① 「ビデオフォーマット」を選択し、OK ボタンを 押します。
- $\sim$ ② ← または → ボタンで選択し、OK ボタンで決定 してください。

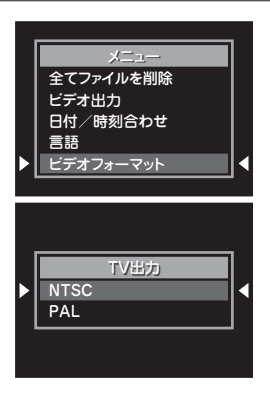

#### **自動電源オフ**

する時間の設定を行います。 何も操作しない状態が続くことで、自動電源オフ

を選択し、O 言語 ビデオフォーマット ① 「自動電源オフ」を選択し、OK ボタンを押します。

言語 日本語 ② ↑ または ◆ ボタンでオフ時間を選択し、 OK ボタンで決定してください。

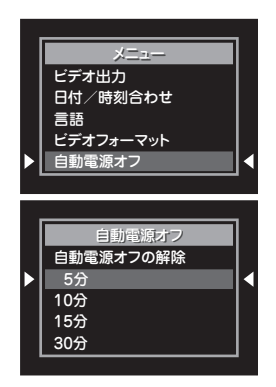

### **デジタルズーム**

拡大倍率を設定すると、モニタ画面に映し出される 映像が拡大 (× 1.0 ~ 2.0) されます。

- ① 「デジタルズーム」を選択し、OK ボタンを押し ます。右上に倍率が表示されます。
- ② ◆ または ◆ ボタンを押して倍率を変更します。 この状態で使用してください。
- ③ ESC ボタンを押すと【モニタ画面】に戻ります。 倍率は× 1.0 に戻ります。

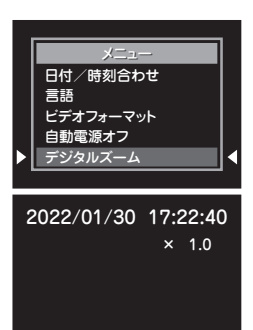

メニュー 言語 しゅうしょう 自動電源オフ ビデオフォーマット 自動電源オフ デジタルズーム

メニュー

ミラー

水平 無効 水平 垂直

折り畳み式

ミラー

#### **画像反転**

【モニタ画面】に映し出される映像を反転させ、 見やすくすることができます。

- ① 「ミラー」を選択し、OK ボタンを押します。
- ② ◆または ◆ ボタンで「無効|「水平|「垂直」 「折り畳み式」のいずれかを選択し、OK ボタン で決定してください。
- ③ ESC ボタンを押すと【モニタ画面】に戻ります。

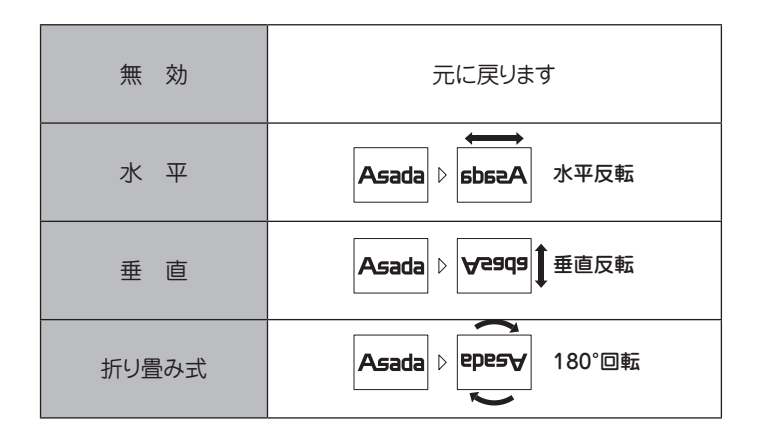

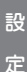

## **他の機器との接続**

## **パソコンと接続する(Windows 10)**

- ●モニタ本体をパソコンと接続すると、本機の保 存画像をパソコンに取り込むことができます。
- ① モニタ本体とパソコンの電源を入れてください。
- ② mini USB ケーブル(付属)を本機とパソコンに 挿入してください。
- ③「PC」にある「USB ドライブ」をダブルクリック してください。
- ④「DCIM」フォルダをダブルクリックしてくださ  $($
- ⑤ 取り込みたい画像の入っているフォルダやファ イルを、パソコン上の別のフォルダにドラッグ アンドドロップしてください。
- ※ パソコンに接続しても認識されない場合は、パ ソコンの設定が必要です。設定方法に関しては、 お使いのパソコンメーカーにお問合せください。

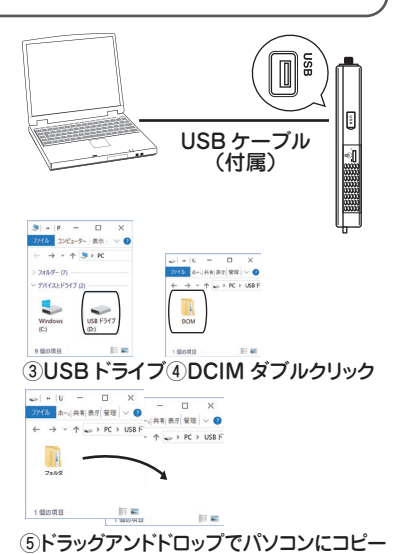

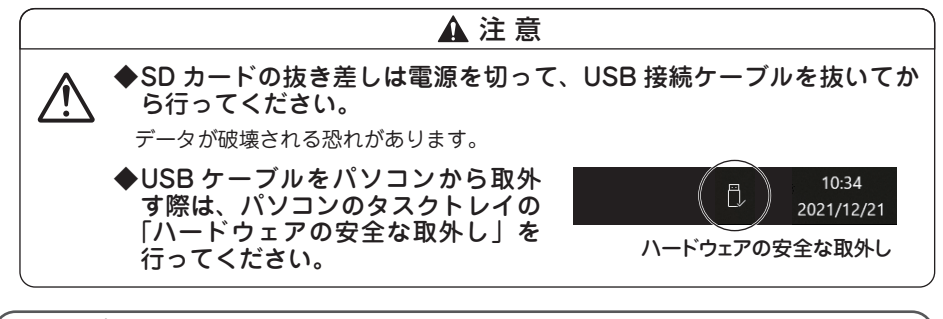

## **テレビと接続する**

- ●モニタ本体をテレビと接続すると、モニタの 画像をテレビに映し出すことができます。
- ※ テレビの説明書もお読みください。 ※テレビ接続時には、本機のモニタは消えています。
- ① テレビ/ビデオデッキの映像入力端子にビデオ ケーブル ( 別販売品 ) を接続してください。
- ② 本機の [AV 接続 ] 端子にビデオケーブル(別販売 品)を確実に接続してください。
- ③ テレビの電源を入れ、外部入力にします。
- (4) 本機の電源を入れてください。

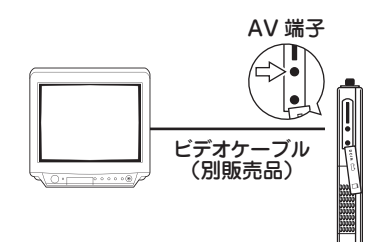

## **保守 ・ 点検**

- ●以下の箇所を定期的に点検・清掃し、適時修正または交換を行ってください。
	- \* 各部に大きなキズ・ヒビなどが無いことを確認してください。
	- \* 各可動部が正常に動くことを確認してください。
	- \* 全体の汚れは柔らかい布で拭き取り、汚れがひどいときは、水にひたした布をよく絞っ てから汚れを拭き取ってください。その後、乾いた布で拭いてください。
	- \* 使用後は全体を清掃し、付属の収納ケースに収納、保管してください。
	- \* レンズが汚れている場合は、柔らかい布で軽く拭くか、アルコール少量を布または付属 の綿棒につけて拭いてください。

#### 危 険

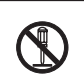

◆修理技術者以外は、絶対に分解しないでください。 液晶モニターには、高電圧個所があり、非常に危険です。

◆ 改造は、絶対に行わないでください。

### 警 告

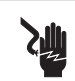

**/i** 

◆ 清掃・点検のときは、必ずスイッチを OFF にしてください。 電源の入ったままで、不用意に本機にふれると感電する恐れがあります。

#### 注 意

- ◆作業終了後、土・砂・水分など付着させたままにしないでください。 本機がサビついて本機内部の故障の原因となります。
	- ◆ガソリン・シンナーなど有機溶剤を付着させないでください。 本機を傷める原因となります。
	- ◆ 液晶モニター・スイッチ類には、水をかけないようにしてください。 カメラヘッド・カメラケーブルは防水仕様となっていますが、液晶モニターおよび スイッチ類は防水仕様になっておりません。
	- ◆子供の手が届かない場所か、鍵のかかる場所へ保管してください。
	- ◆雨のかかる軒先などには保管しないでください。
	- ◆直射日光があたる場所に保管しなでください。

保守・点検

## **修理・サービスを依頼される前に**

- ●修理・サービスを依頼される前に下記の故障診断にしたがって点検してください。 それでも解決されない場合は、お買い求めの販売店、または弊社にご相談ください。
- 正しくご使用いただかない場合や、本商品の用途以外に使用して故障した場合は、 保証の対象外となります。

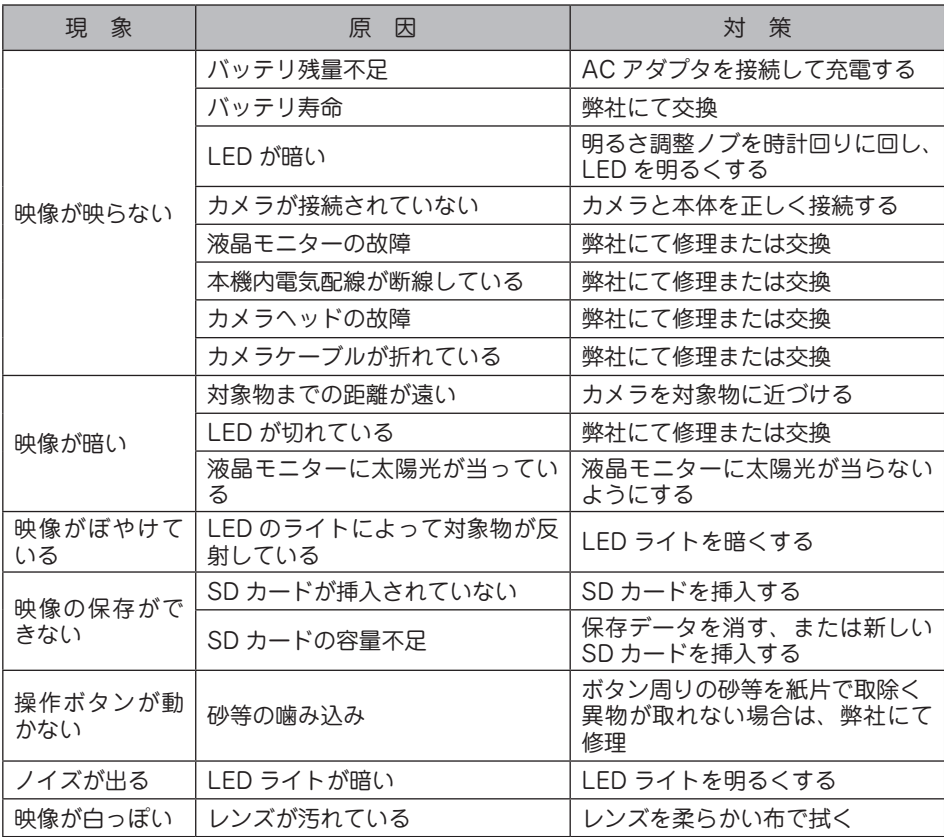

※本機の電源が入った状態で操作ができな く な っ た 場 合 は、 リ セ ッ ト が 可 能 で す。 リセット操作を行う場合は、本体背面「Reset」穴 の奥にボタンを先端の細い棒で押してください。

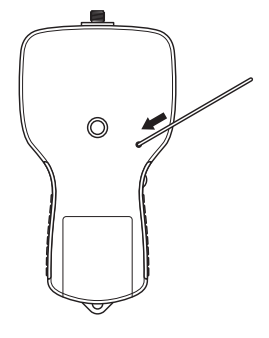

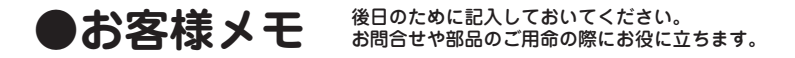

製造番号 : 購入年月日: 年 月 日 お買い求めの販売店

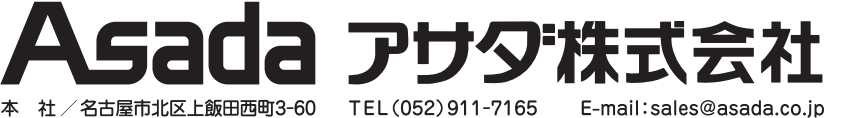

支 店/東京・名古屋・大阪 営業所 / 札幌・仙台・さいたま・横浜 広島・福岡

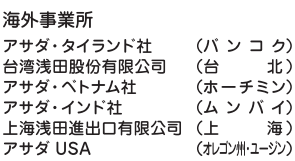

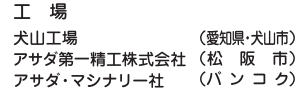

製品の使用方法に関するお問合せは 00 0120-114510(イイシゴト)

《受付時間》9:00-12:00/13:00-17:00 (土·日·祝日は除く)

Ver.01 T コード No. IM0579

www.asada.co.jp